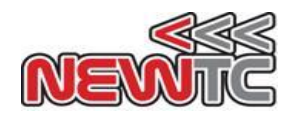

# USB to Serialアップローダ(スケッチ プログラム用)

# (Model:DM-USB2SERIAL V1.0)マニュアル

日本ニューティーシー株式会社 http://www.newtc.co.jp 改訂日 : 2015年 11月 19日

1. USB to SERIALアップローダ(スケッチ プログラム用) (DM-USB2SERIAL V1.0)のご紹介

- ◆ Arduino At Hear AFBUINO CO のプロトタイプであるDM-USTYLEに、 Arduino At Heartのアプリケーションであるスケッチプログラムでコンパイルされた プログラムをアップロードする時に使用
- ◆ スケッチ アップローダコネクタをサポート
- ◆ 自動ダウンロードロードのサポート
- ◆ ブルートゥース(HC-06)互換コネクタがある。 - TTLレベル(DC5Vレベル):4ピン コネクタ
- ◆ USBポートの5V電圧をターゲットボードに供給
- ◆ KCC認証番号:MSIP-REM-TXZ-RDRL78FPV10

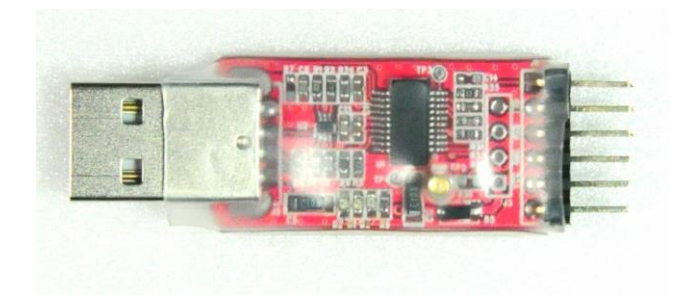

DM-USB2SERIAL V1.0 (表面)

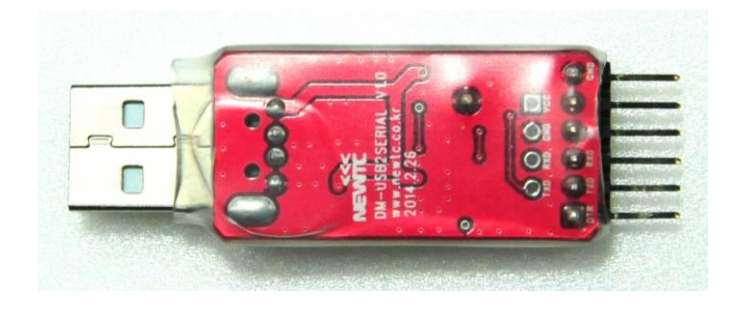

|<br>|-DM-USB2SERIAL V1.0 (裏面)

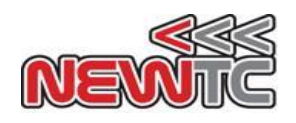

### 2. USB to SERIALアップローダ(DM-USB2SERIAL V1.0) H/W

2.1 ハードウェアの構成図

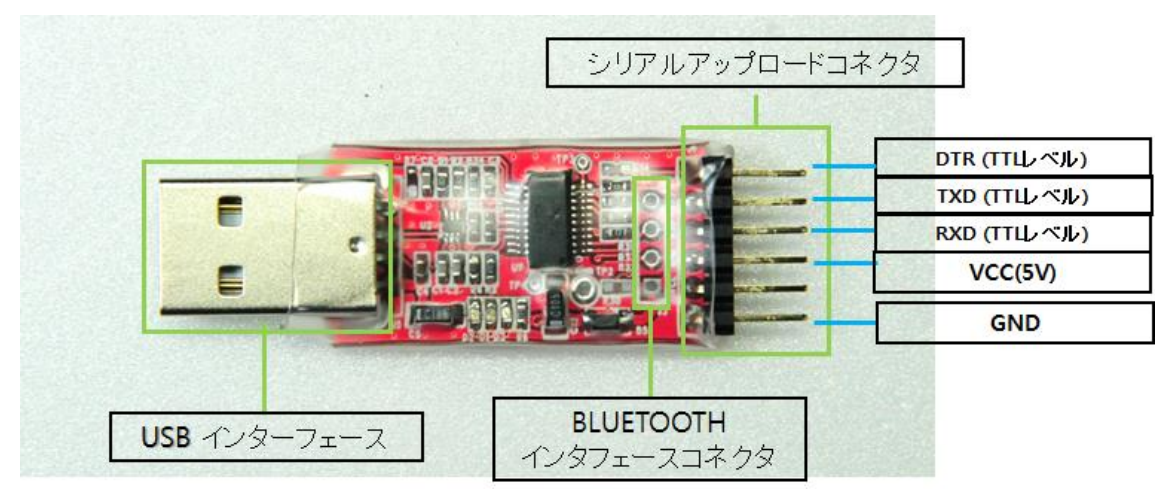

# モジュールの表面構成図

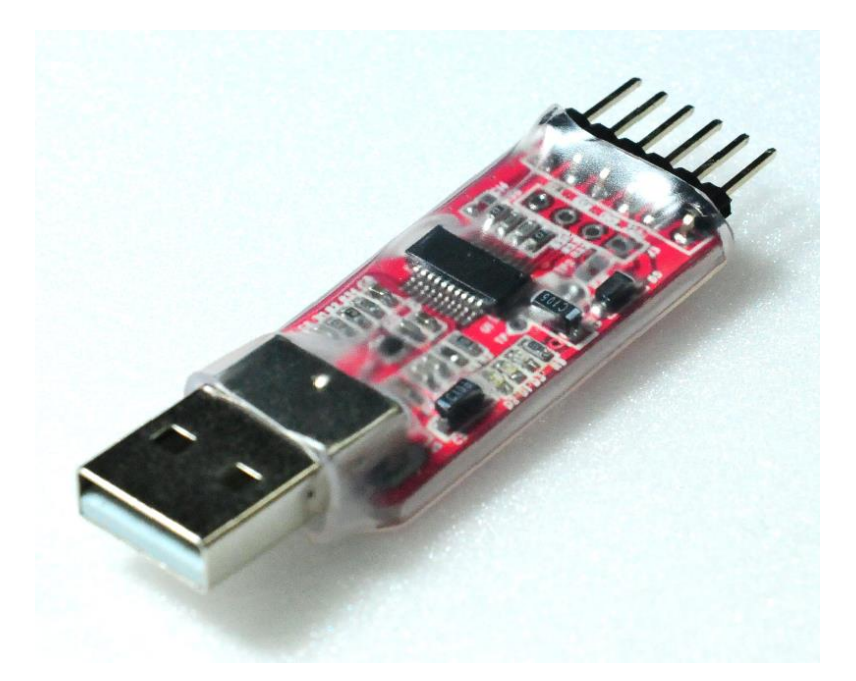

DM-USB2SERIAL V1.0アップローダモジュール

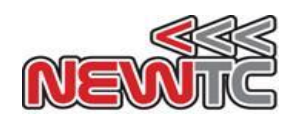

2.2 USB to Serialコネクタ ピン番号 # 1x6ピン接点(表面)

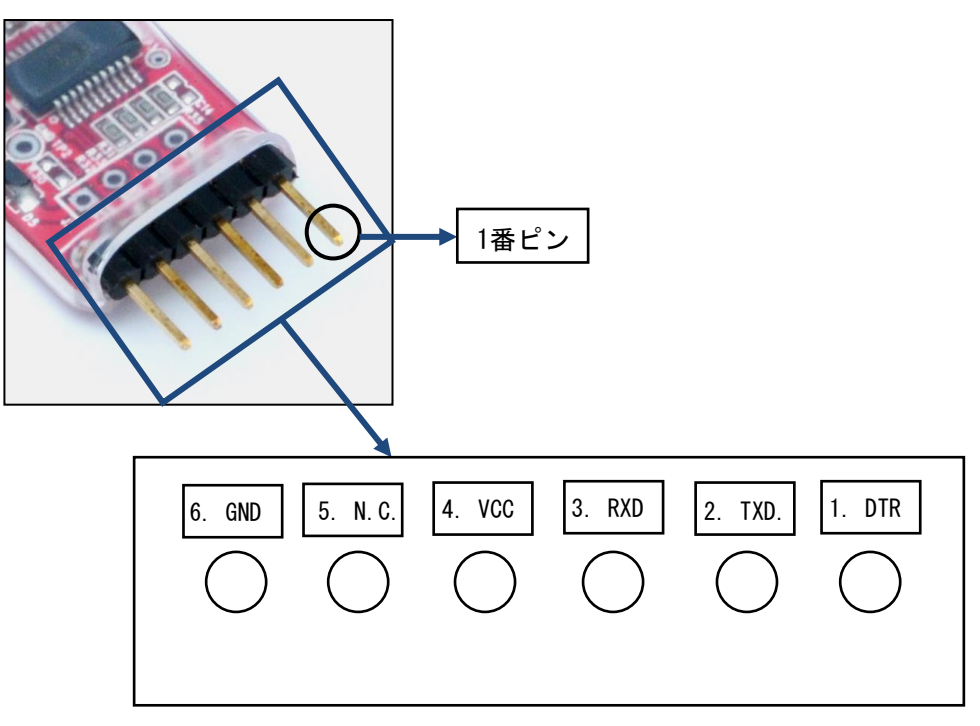

USB to SERIALコネクタ ピンの配列

※各ピンの機能

- ◈ DTR データ端末レディー
- **◆ TXD 送信データ**
- **◆ RXD 受信データ**
- ◆ VCC ターゲットボードの電圧
- ◆ GND 接地

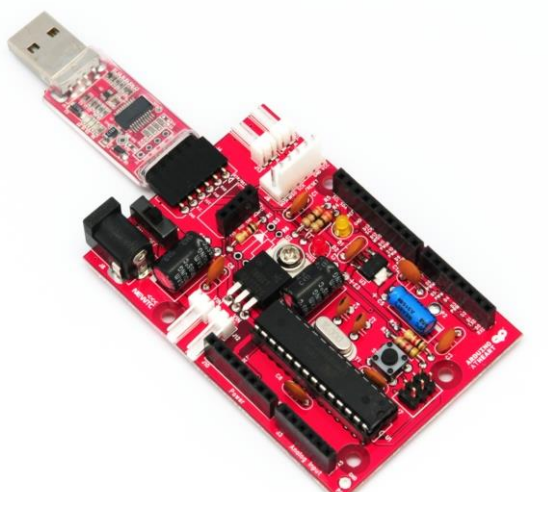

DM-USTYLEに接続したDM-USB2SERIAL

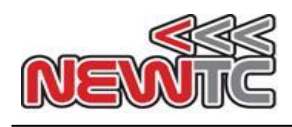

2.3ブルートゥース インターフェース コネクタ -ブルートゥース(HC-06)互換コネクタ有。 - TTLレベル(5Vレベル):4ピン コネクタ

## # 1x6ピン接点(表面)

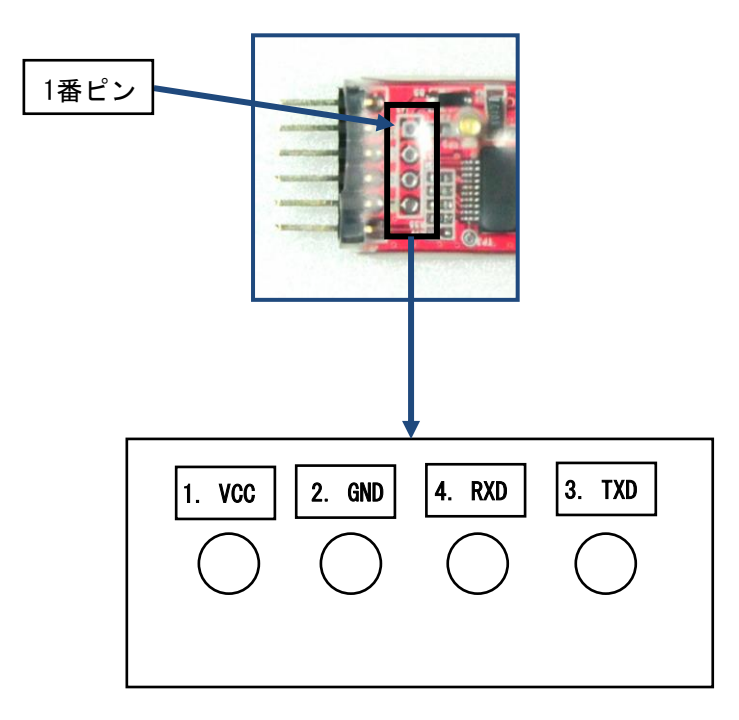

DM-USB2SERIALのブルートゥース コネクタ ピンの配列

- 2.3その他の構成
	- # GND

- GNDテストのホール提供

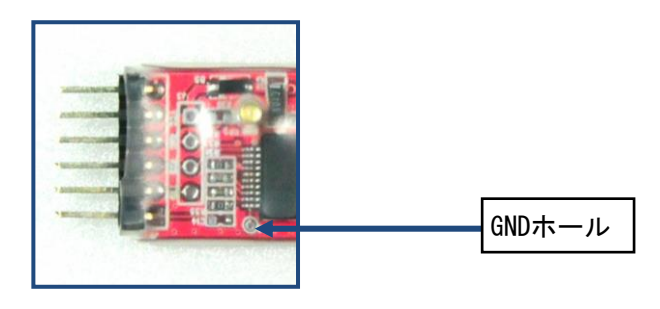

DM-USB2SERIALのGNDのテストホール

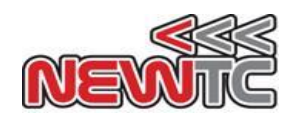

#### 3. DM-USB2SERIAL V1.0の使用

3.1 Arduino At Heartスケッチ アップローダ

### Arduinoのスケッチ ソフトウェア

- オープンソースArduino At Heartの環境下で容易にコードを作成し、 I/Oボードにアップロード。
- Window, Mac OS X, Linuxのサポート

#### Arduinoのスケッチ アップローダ ソフトウェアをダウンロードするウェブサイト

当社ホームページ[\(http://www.newtc.co.jp\)](http://www.newtc.co.jp/)にアクセスし、資料室にあるArduino At Hea rtのソフトウェアを検索されるか、<http://arduino.cc/en/Main/Software>にアクセスして Arduino IDEの下位最新バージョン(コンピュータ運営体制Window, Mac OS X, Linuxに 適合したもの)をダウンロードして、Arduino At Heart( ARDUING CO )のソフトウェア をご使用になれます。

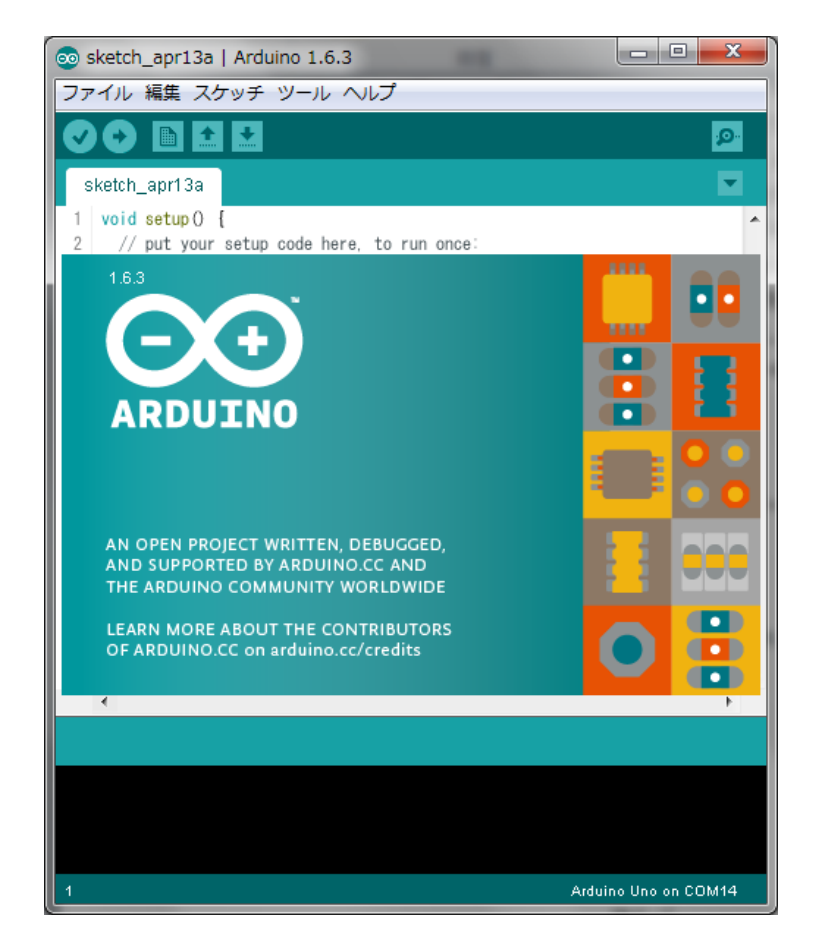

Arduino At Heartスケッチアプリケーションプログラム

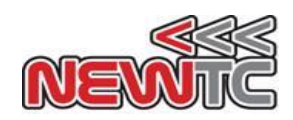

- 3.2 DM-USB2SERIALの設置
	- #アップローダインターフェース(USB to Serialモジュールの接続)
		- DM-USB2SERIALは Arduino At Heart( ARDUINO CO )のスケッチアプリケーショ ンを使って、 ソフトウェアをアップロードするときに使用することができます。 - 5ピンのインタフェース(DTR、RXD、TXD、VCC、接続なし、GND)を使用します。

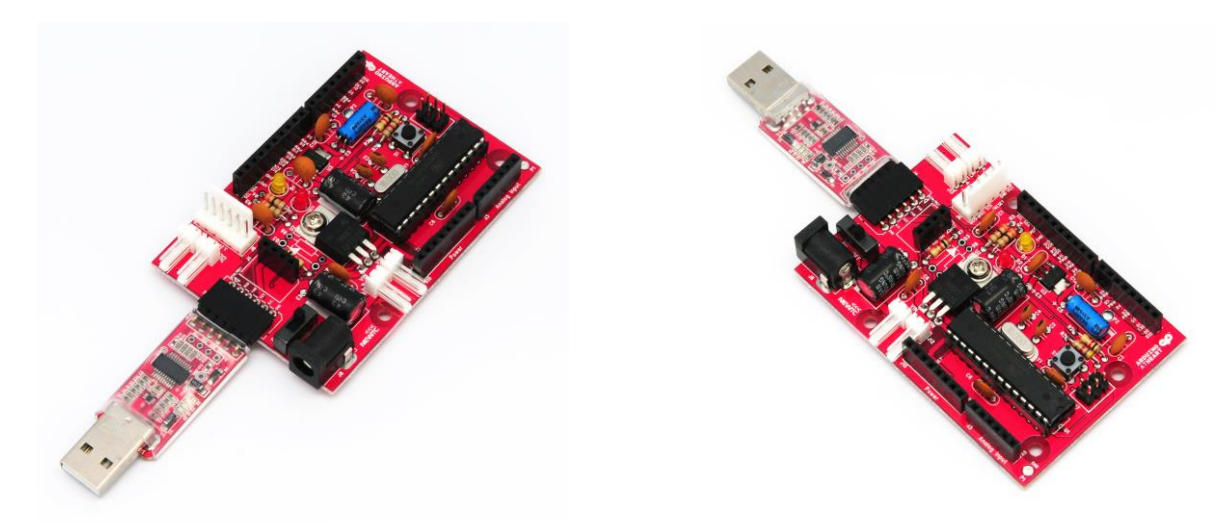

DM-USTYLEにDM-USB2SERIALを連結した写真

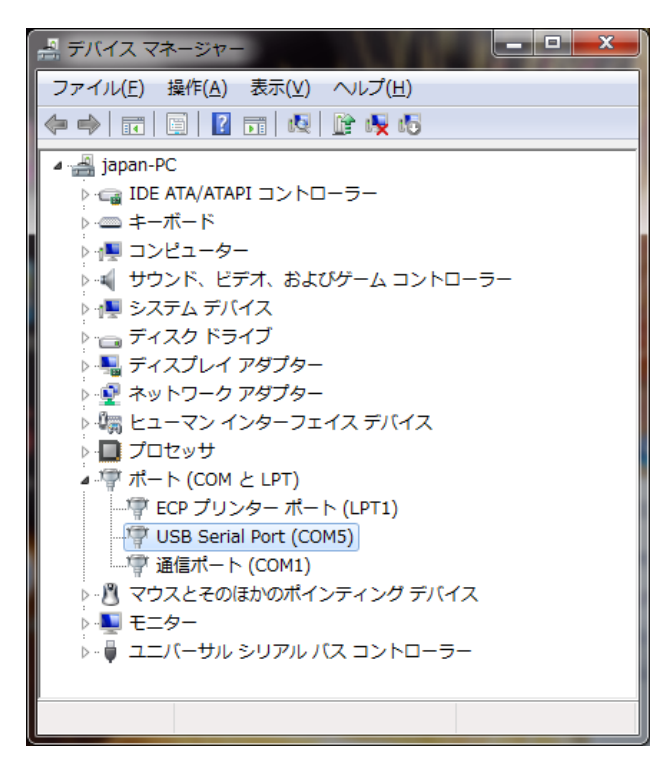

DM-USB2SERIALがPCで認識された写真

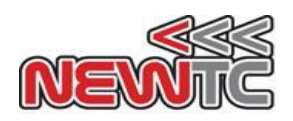

3.3 サンプル・プログラムのダウンロード

 DM-USTYLE V1.0にプログラムをダウンロードするには、設置されているArduino At Heartのアプリケーションソフトウェアにサンプル・ソースがありますので、DM-USB2SERIAL にPCとDM-USTYLEを連結してお望みのソース タイトルを選び、ダウンロードして下さい。 ダウンロードの方法は、下の図をご参考下さい。

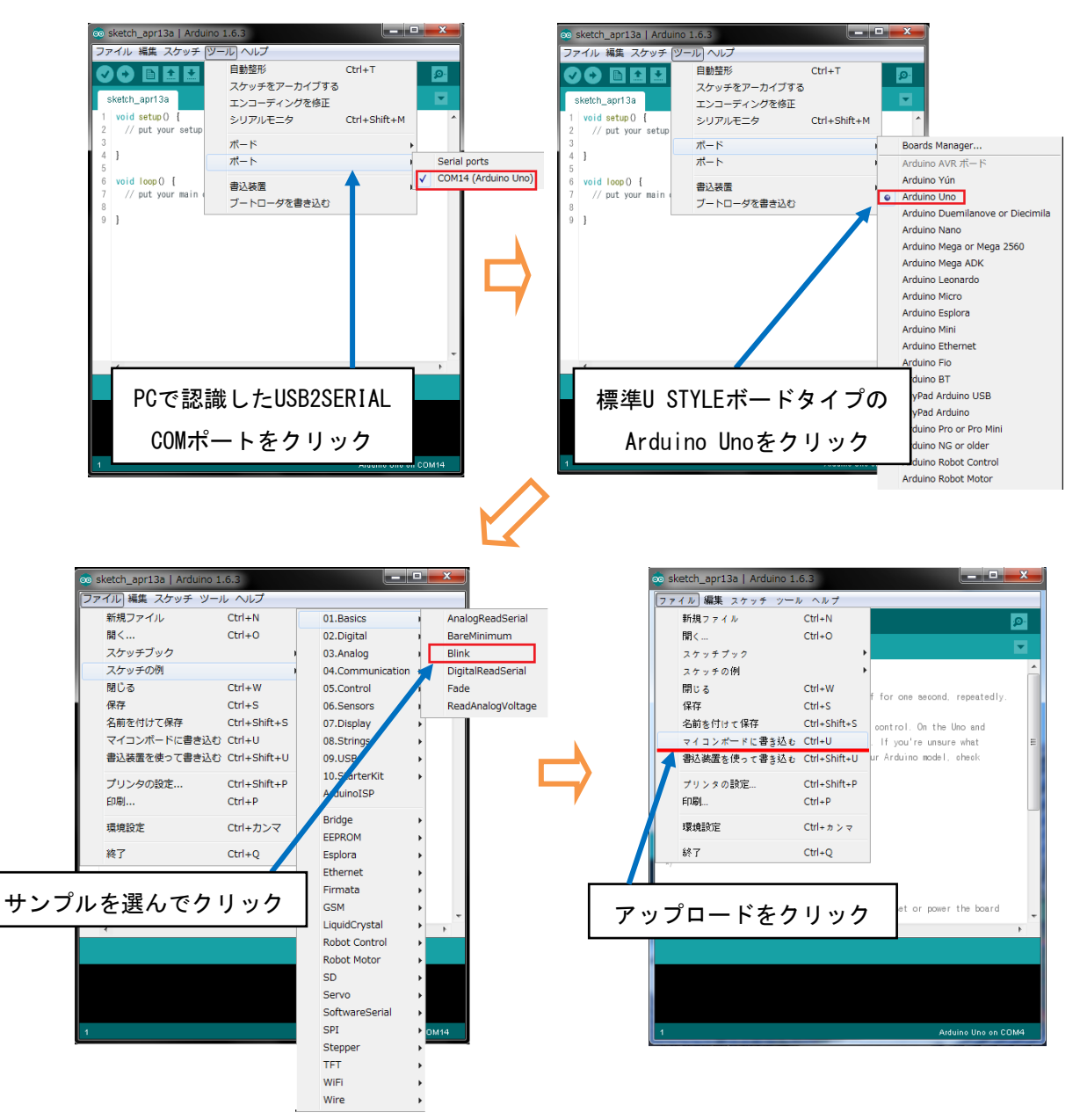

< Arduino At Heartアプリケーションソフトウェアを利用したサンプルソースのダウンロード>

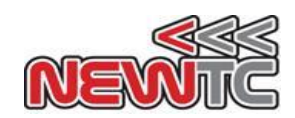

#### 4. 終わりに

4.1 製品に関するお問い合わせ 及び 感謝の辞

日本ニューティーシー株式会社(NEWTC)の製品をご購入いただき、誠にありがとうござ います。当社はArduino At Heartプロトタイプのボードをご使用になられる皆様に、よ り使い易くご使用いただく為に、常に努力し開発に力を注いでおります。

本モジュールをご使用になる場合は、AVRと同じA/Dコンバーターがあるマイクロプ ロセッサーを扱う必要があります。内容を詳しくお知りになりたい場合は、キットにて 提供しておりますサンプルプログラムや講座等をご利用いただくか、ホームページのオ ンライン講座やサポート資料室等の資料をご参考ください。

4.2 テクニカルサポート ホームページ

日本ニューティーシー株式会社: http://www.newtc.co.jp 日本ニューティーシー株式会社ホームページのオンライン講座にて Arduino At Heart プロトタイプのボードを使用した講座、AVR講座、FPGA講座、電子工学講座、 ロボット製作講座等、多くの講座を開いております。またサポート資料室では、各種 ファイルやアプリケーションプログラム等、常に最新バージョンを準備しております のでご参考ください。

製品に関するお問い合わせ等ございましたら、同ホームページのお客様サポートのお 問い合わせ欄にメッセージをお送りください。迅速に対応させていただきます。 開発関連のお問い合わせは、電子メール(newtc@newtc.co.jp)をご利用ください。